# Opendata - Comment et pourquoi se créer un compte sur Rennes métropole en accès libre

Comment se créer un compte sur la plateforme opendata de Rennes Métropole

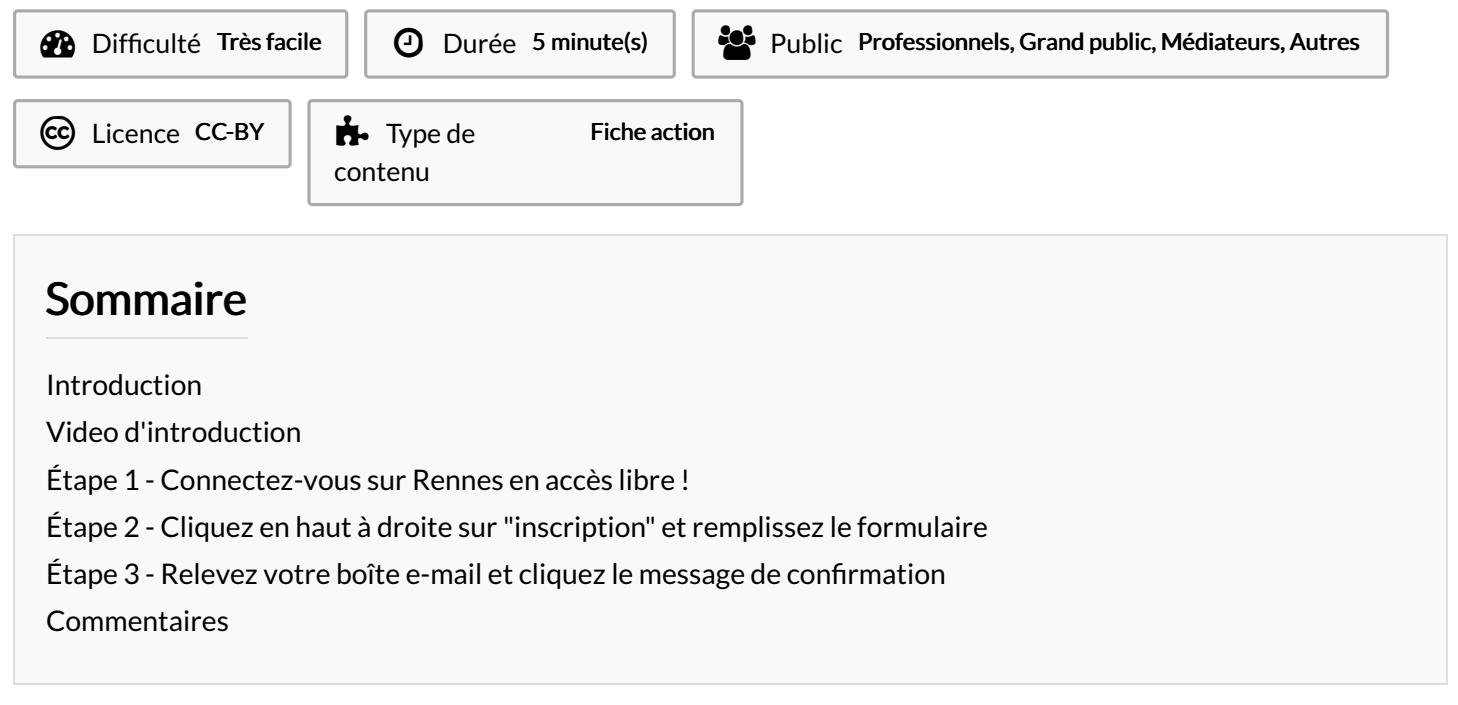

## <span id="page-0-0"></span>Introduction

L'opendata (données ouvertes) consiste à mettre en partage non seulement des documents, mais des éléments tels que des nombres classés en tableaux (statistiques), des points renseignés localisés sur des cartes (tableaux avec coordonnées GPS), des informations, afin de permettre aux usagers d'utiliser légalement ces données sur leurs documents, sites internets, applications mobiles, soit via téléchargement, soit directement par l'interrogation d'une machine reliée à un réseau (serveur), et capable de renvoyer ces infos à la demande. Le portail opendata de Rennes métropole regorge d'informations vous permettant d'extraire des statistiques, des informations à jour, et même de réaliser des cartes sur-mesure affichables sur votre blog ou votre site internet ! Mais pour utiliser ce portail, il faudra d'abord vous y enregistrer...Ce tuto nécessite de posséder une boite e-mail valide, et d'accéder à un ordinateur connecté à internet.

#### <span id="page-0-1"></span>Étape 1 - Connectez-vous sur Rennes en accès libre !

Allez sur <https://data.rennesmetropole.fr/>.

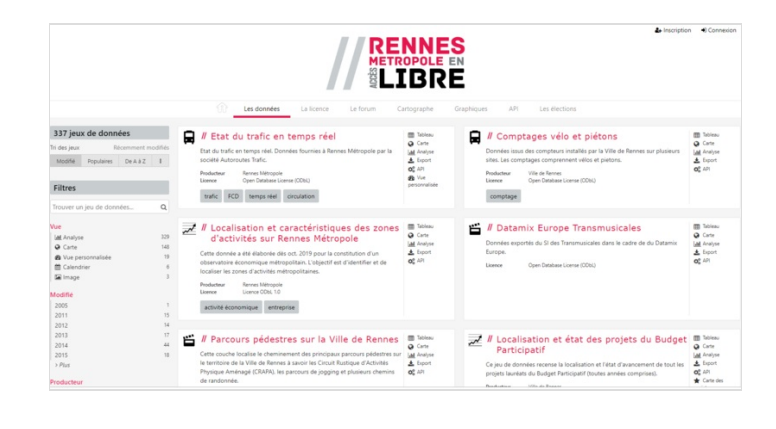

## <span id="page-1-0"></span>Étape 2 - Cliquez en haut à droite sur "inscription" et remplissez le formulaire

Attention :

- Soyez rigoureux en indiquant votre boite e-mail car c'est par elle que vous pourrez éventuellement retrouver votre mot de passe en cas d'oubli
- Vous êtes obligé de créer un mot de passe d'au moins 8 caractères et comprenant au moins une majuscule, une minuscule et un chiffre...
- Si vous suivez ce tuto, il est peu probable que vous ayez un compte opendatasoft, vous pouvez donc faire abstraction du bas de l'écran.
- Il vous est possible de vous présenter à l'administrateur de la plateforme qui veille à contrôler et modérer les inscriptions.
- Validez le formulaire.

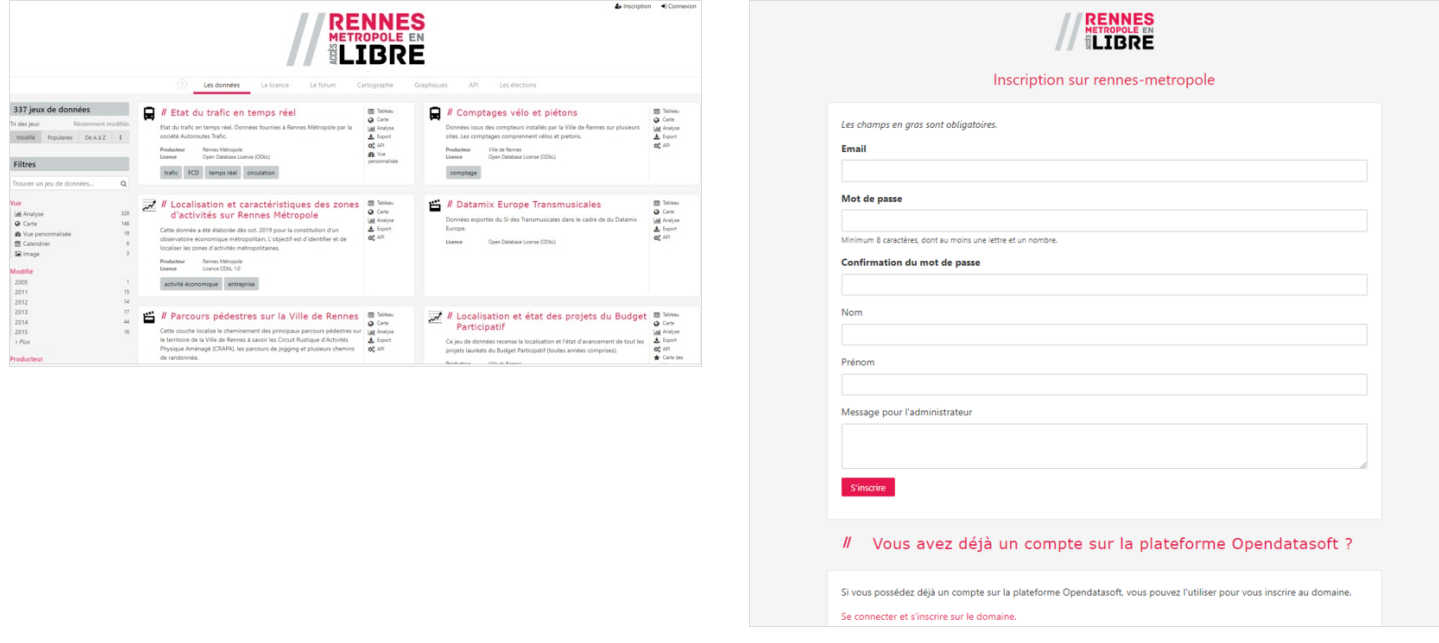

## <span id="page-1-1"></span>Étape 3 - Relevez votre boîte e-mail et cliquez le message de con'rmation

Normalement, dans votre boite e-mail, vous avez reçu un message automatiquement envoyé par le prestataire technique de la plateforme opendata : opendatasoft.

- Cliquez le bouton "confirmation".
- Vous êtes désormais reconnu par Rennes en Accès Libre.
- $\bullet$  Il vous suffira désormais d'aller sur ce site internet pour réaliser vos propres tableaux statistiques et cartographies !
- Un message de con'rmation vous sera envoyé dans les minutes qui suivent. Bienvenue dans Rennes en Accès libre !

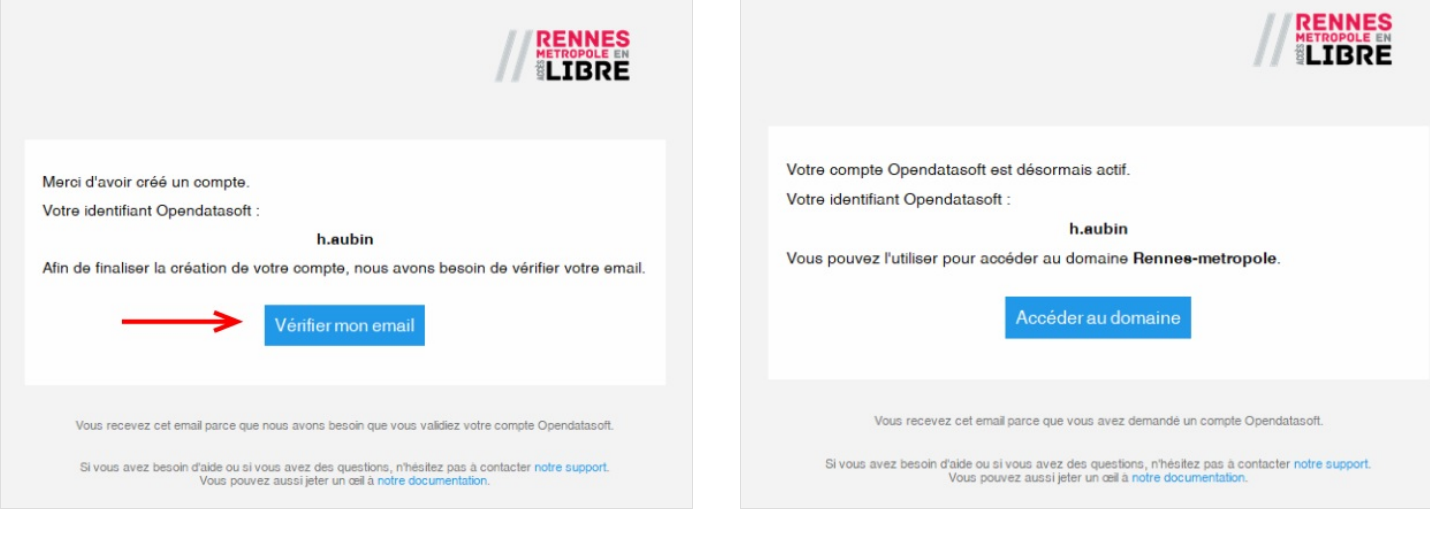